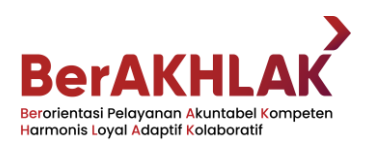

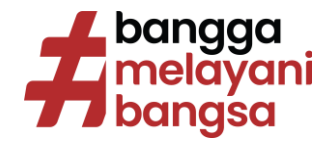

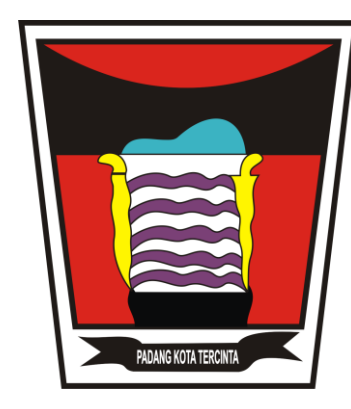

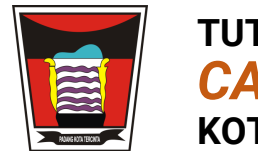

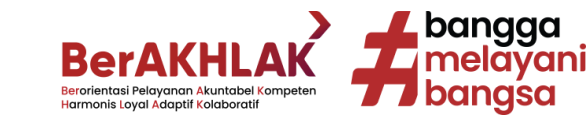

**MENGGUNAKAN BROWSER SMARTPHONE ANDA SEPERTI CHROME ATAU FIREFOX, LAKUKAN LOGIN PADA HALAMAN BERIKUT:**

**https://cashless.bapenda.padang.go.id dan pilih "Buat Akun Baru Disini"**

**atau**

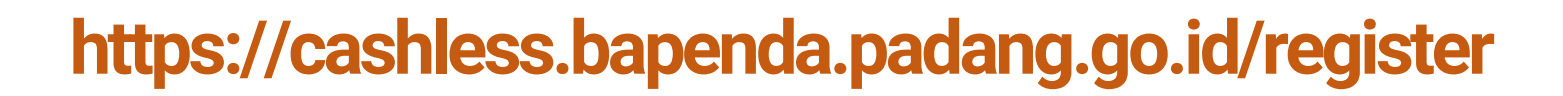

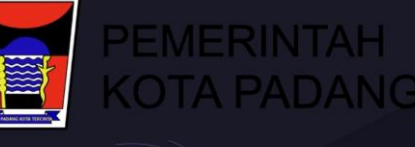

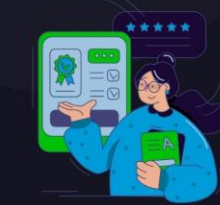

#### Sistem Informasi Pembayaran Pajak Daerah Pemko Padang

Bayar Pajak Online Lebih Cepat, Aman dan Mudah Melalui Sistem Informasi Pembayaran Pajak Daerah Pemko Padang

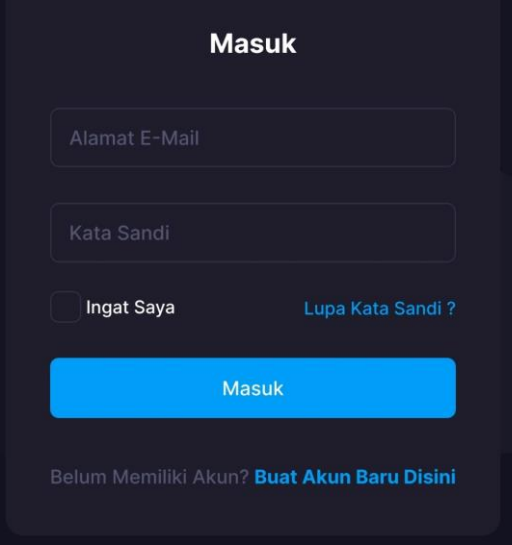

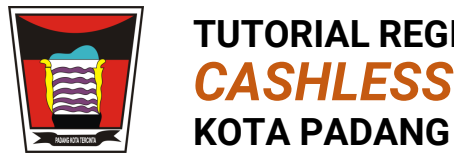

**TUTORIAL REGISTRASI**  *CASHLESS TAX PAYMENTS*

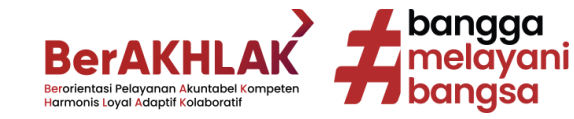

## **PADA HALAMAN DAFTAR AKUN, ISI: Nama Lengkap, Email, Password, DAN CENTANG S&K BERLAKU SERTA KLIK "Sign Up"**

### Sistem Informasi Pembayaran Pajak Daerah Pemko Padang

Bayar Pajak Online Lebih Cepat, Aman dan Mudah Melalui Sistem Informasi Pembayaran Pajak Daerah Pemko Padang

#### **Daftar Akun**

Sistem Informasi Pembayaran Pajak Daerah

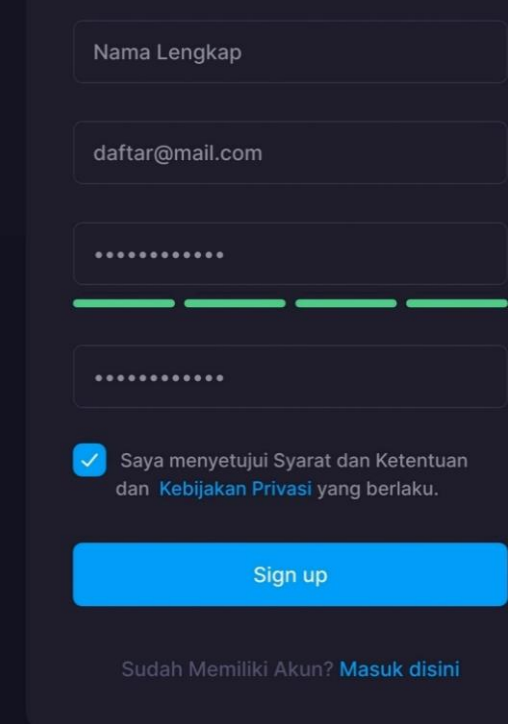

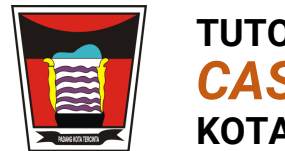

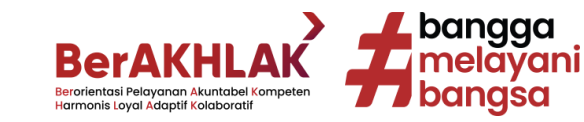

### **KLIK VERIFIKASI EMAIL PADA EMAIL ANDA ATAU KLIK "Kirim Ulang" APABILA BELUM MENERIMA EMAIL VERIFIKASI**

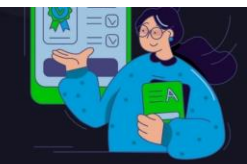

### Sistem Informasi Pembayaran Pajak Daerah Pemko Padang

Bayar Pajak Online Lebih Cepat, Aman dan Mudah Melalui Sistem Informasi Pembayaran Pajak Daerah Pemko Padang

### Verifikasi Email Anda

daftar@mail.com

Tidak menerima email?

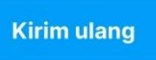

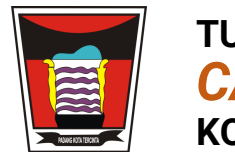

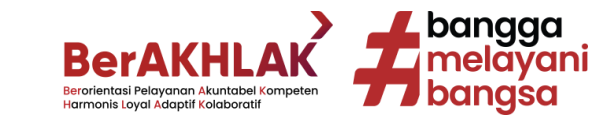

### **ANDA BISA MELAKUKAN LOGIN MENGGUNAKAN DATA YANG TELAH DIDAFTARKAN SEBELUMNYA PADA HALAMAN:**

**https://cashless.bapenda.padang.go.id**

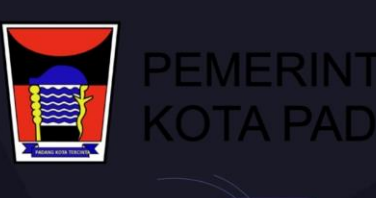

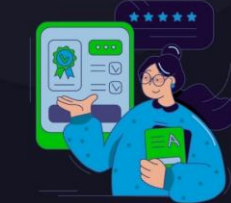

### Sistem Informasi Pembayaran Pajak Daerah Pemko Padang

Bayar Pajak Online Lebih Cepat, Aman dan Mudah Melalui Sistem Informasi Pembayaran Pajak Daerah Pemko Padang

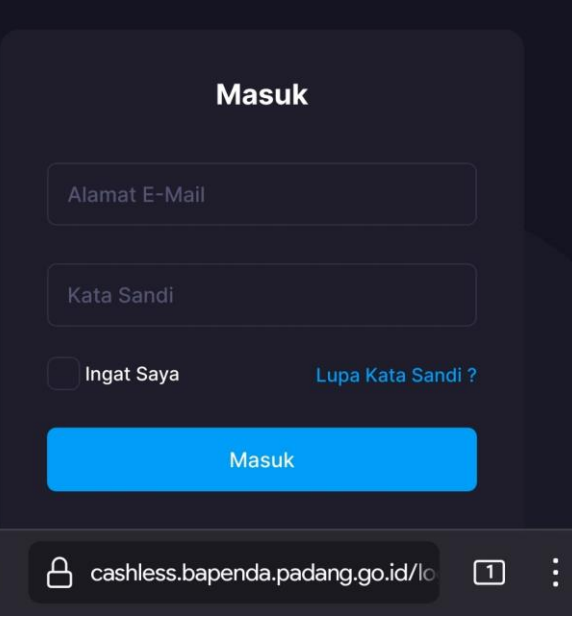

ଳ

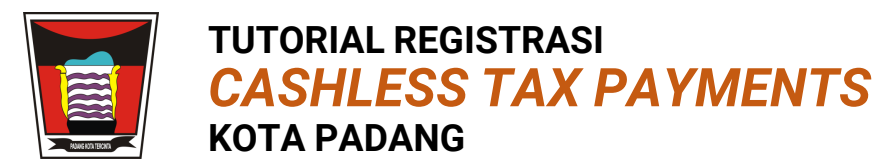

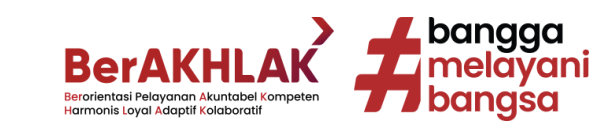

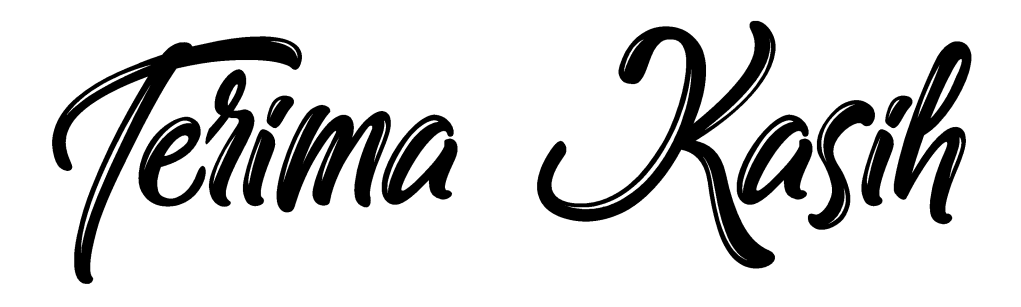

**PEMBAYARAN PAJAK DAN RETRIBUSI DAERAH ANDA BERGUNA UNTUK PEMBANGUNAN KOTA PADANG**